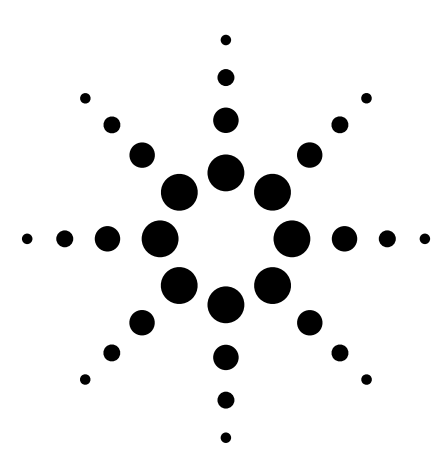

# **Agilent 89600 Series Vector Signal Analyzers**

# **Configuration Guide**

*For engineers working with today's emerging broadband communication systems, the Agilent 89600 series vector signal analyzers (VSAs) are the indispensable tool for basic research, product development, manufacturing and even field testing.*

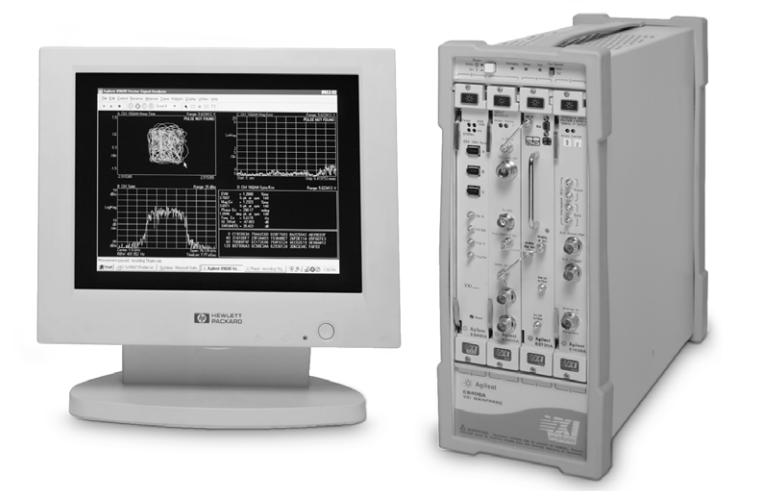

The 89000 VSAs may be ordered as pre-configured standard vector signal analyzers or as user-configured, factory integrated systems. This configuration guide contains the instructions and information required to configure a factory integrated VSA system. Configuring a system provides maximum flexibility for customers who want to determine the configuration of each piece of hardware and software that goes into their system. Pre-configured analyzers are designed to meet the needs of users who want the convenience of turnkey instrument-like ordering. Details of the pieces provided in the pre-configured, standard systems are included later in this guide.

## **Contents**

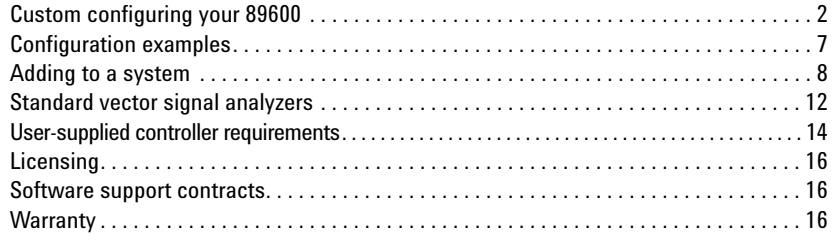

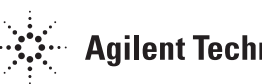

# **Custom configuring your 89600**

If the standard VSA systems do not meet your needs, you can configure a VSA system that does and Agilent will integrate it for you. The following steps will help you configure your system. We recommend you read the instructions for each step carefully. If you have questions, please contact your local Agilent representative.

## **Step 1 – Specify system reference model number**

By including the no-cost system reference model number 89600S (quantity 1), you insure your order is integrated at the factory before it is shipped to you. Integration includes loading the operating system and analysis software on the system disk (if a controller is included in your configuration), setting all module addresses, inserting the modules in the mainframe and testing the system.

## **Step 2 – Choose one system controller**

You have three choices for a system controller. If you already own a PC (desktop or laptop) and want to use it to control your system, go to step 2A. If you want to purchase a laptop PC from Agilent to use as a controller, go to step 2C. If you want the portability and compactness provided by housing the controller in the VXI mainframe, go to step 2B.

### **Step 2A – To use your own PC as a controller select from the following:**

You can control the 89600S VSA system with your desktop or laptop PC as long as it meets the requirements outlined in the "User-supplied controller requirements" section of this configuration guide. You must also order one of the IEEE-1394 PC link to VXI interface configurations shown. *Go to step 3.*

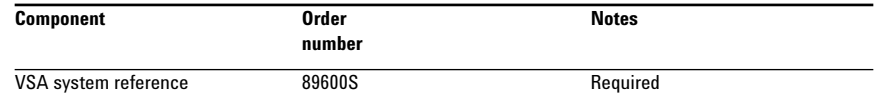

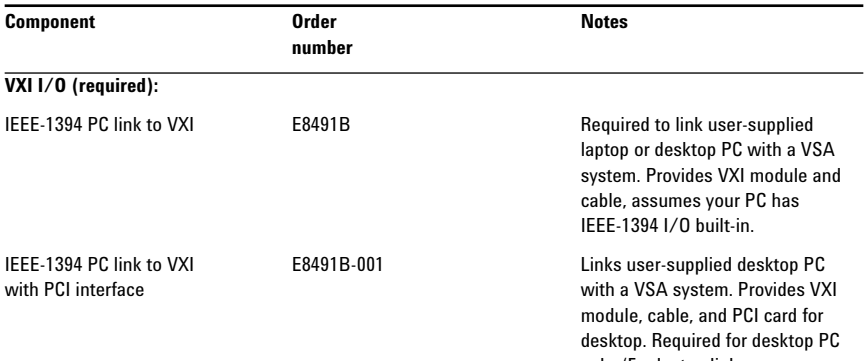

only. (For laptop links, see www.agilent.com/find/iolib)

## **Step 2B – To use a VXI embedded controller, select from the following:**

This VXI form factor PC fits in the system's VXI mainframe. Agilent loads the software and tests the controller with the 89600 VSA system before shipment. A user interface kit (keyboard, mouse, etc.) and a monitor must also be ordered. All other choices are optional. *Go to step 3.*

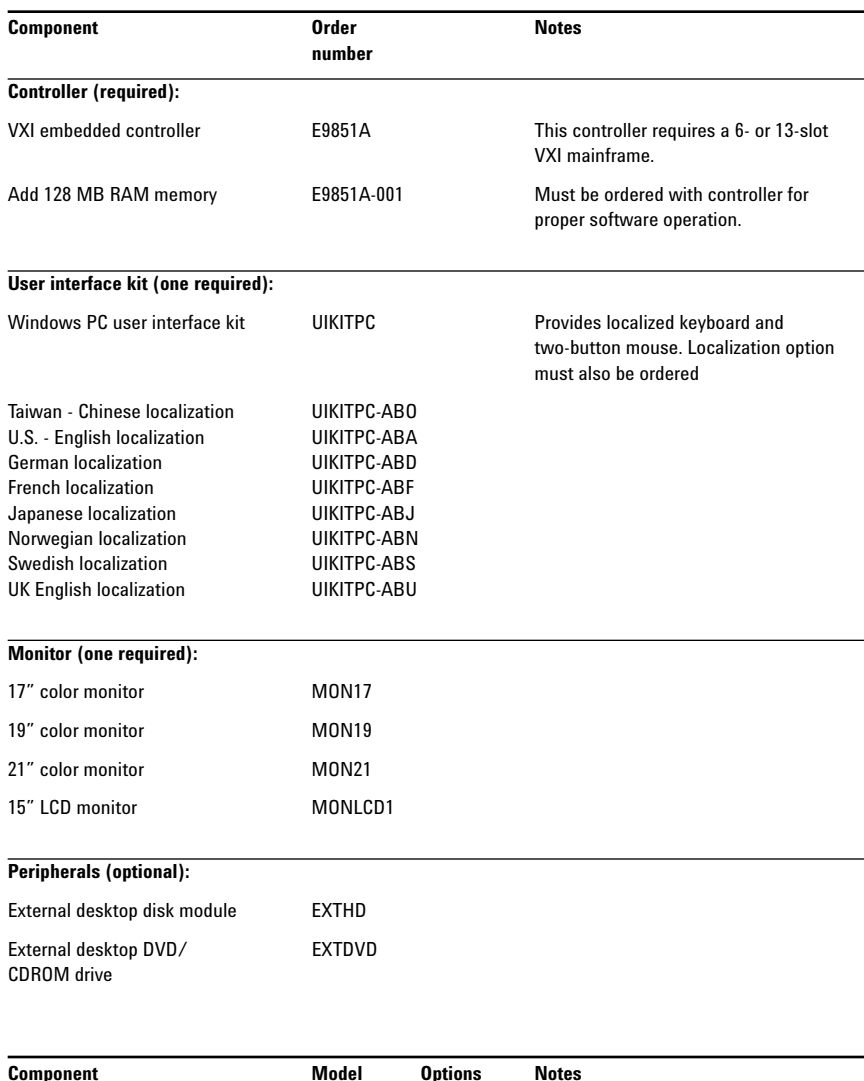

### **Step 2C – To use an Agilent supplied laptop PC as a controller, select the following (available in the U.S. only):**

This selection is for customers who want Agilent to provide a laptop PC to control their VSA system. Agilent loads the software and tests the laptop with the 89600 VSA system before shipment. You must also order an IEEE-1394 PC link to VXI interface to link the laptop to the VSA system. *Go to step 3.*

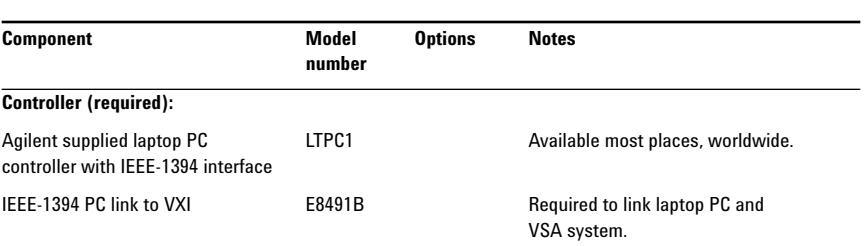

## **Step 3 – Select software configuration**

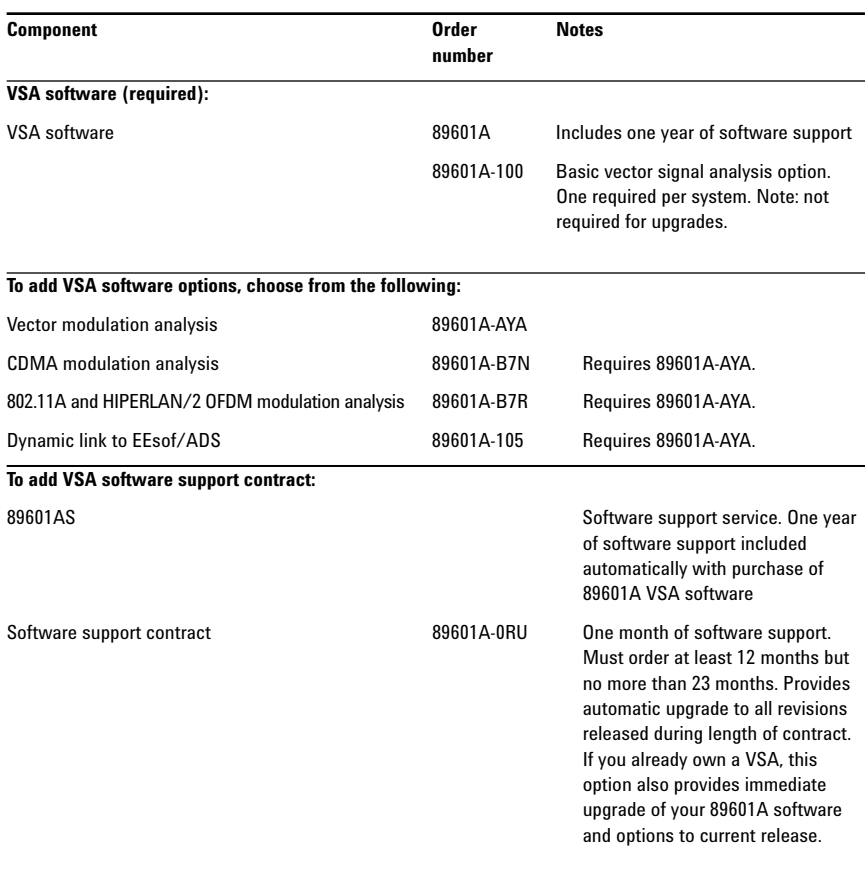

## **Step 4 – Select a baseband, IF or RF configuration**

## **Step 4A – For a VXI baseband (DC – 40 MHz) VSA, select from the following:**

A baseband VSA system must have one baseband input module (89606B) and at least one digitizer (E1438A) with a minimum of 144 MB of memory. Continue to step 4B if you also want a RF unit.

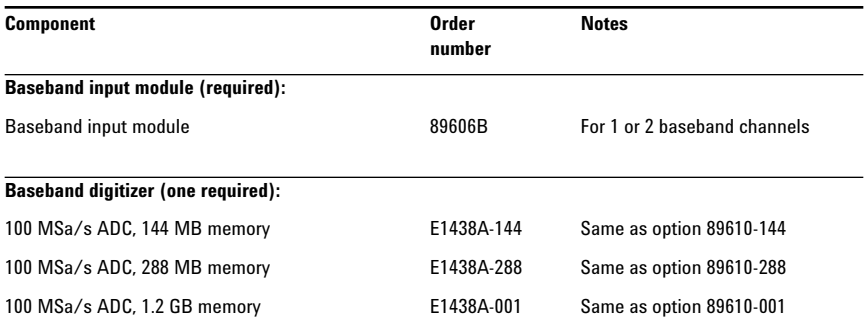

#### **To add a second DC-40 MHz baseband input channel, with necessary additional cables, choose one (memory size must match first channel):**

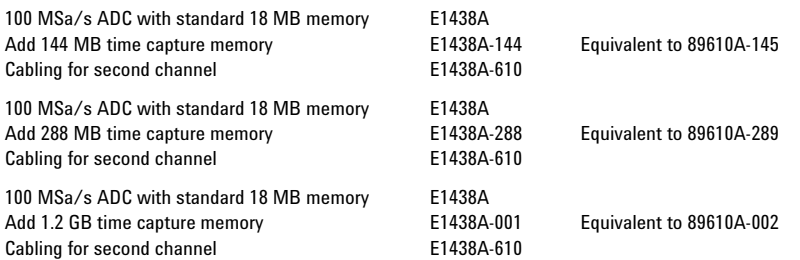

## **Step 4B – For a VXI IF (52 MHz–88MHz) VSA, select from the following:**

An IF VSA system must have one digitizer module (E1439A) with a minimum of 144 MB of memory.

**Step 4C – For a VXI RF (dc–2700 MHz) VSA, select from the following:**

A RF VSA system must have one RF input module (89605), one RF tuner module (E2730A), and one digitizer module (E1439A) with a minimum

of 144 MB of memory.

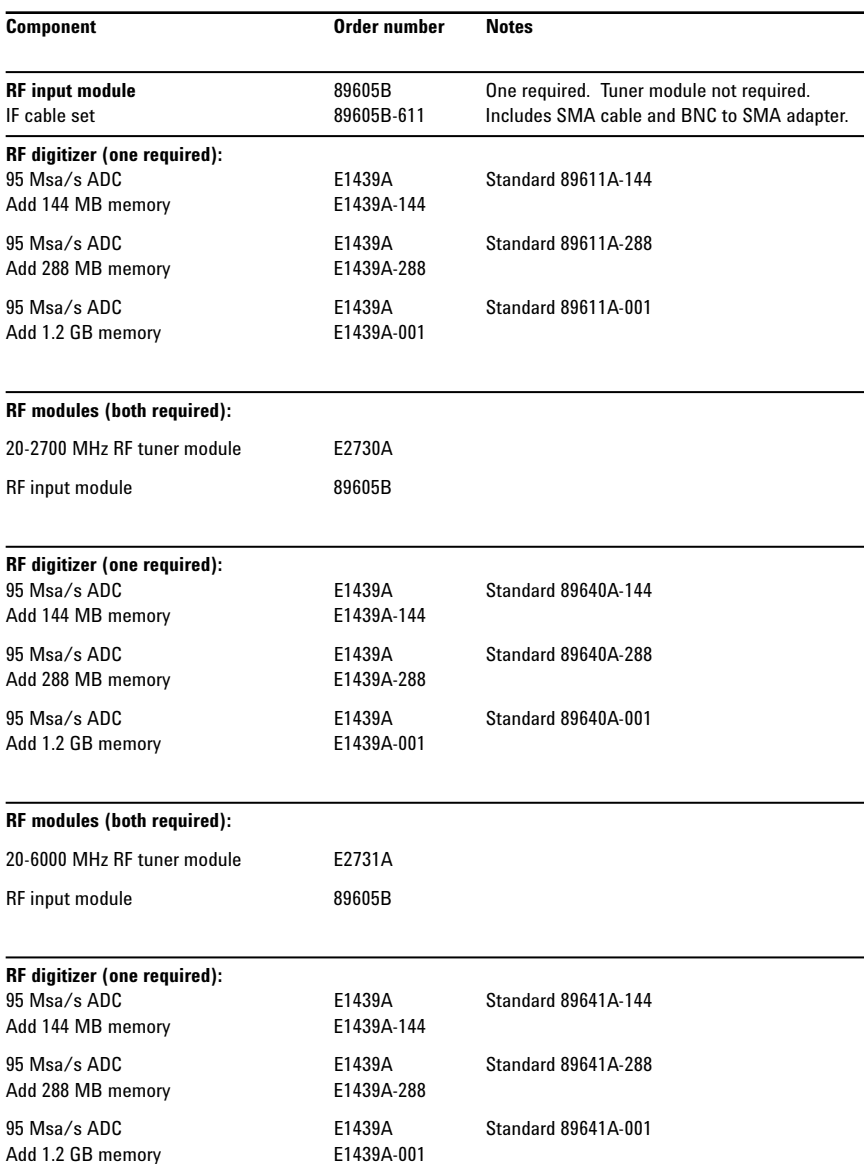

## **Step 4D – For a VXI RF (dc–6000 MHz) VSA, select from the following:**

A RF VSA system must have one RF input module (89605B), one RF tuner module (E2731A), and one digitizer module (E1439A) with a minimum of 144 MB of memory.

## **Step 5 – Select a mainframe**

All VXI VSA systems must have a mainframe. To select a mainframe, you must know the number of mainframe slots your custom system will use. The worksheet below will help you determine the minimum number of slots needed for your configuration. Step 5A will guide you through selecting a mainframe with enough slots.

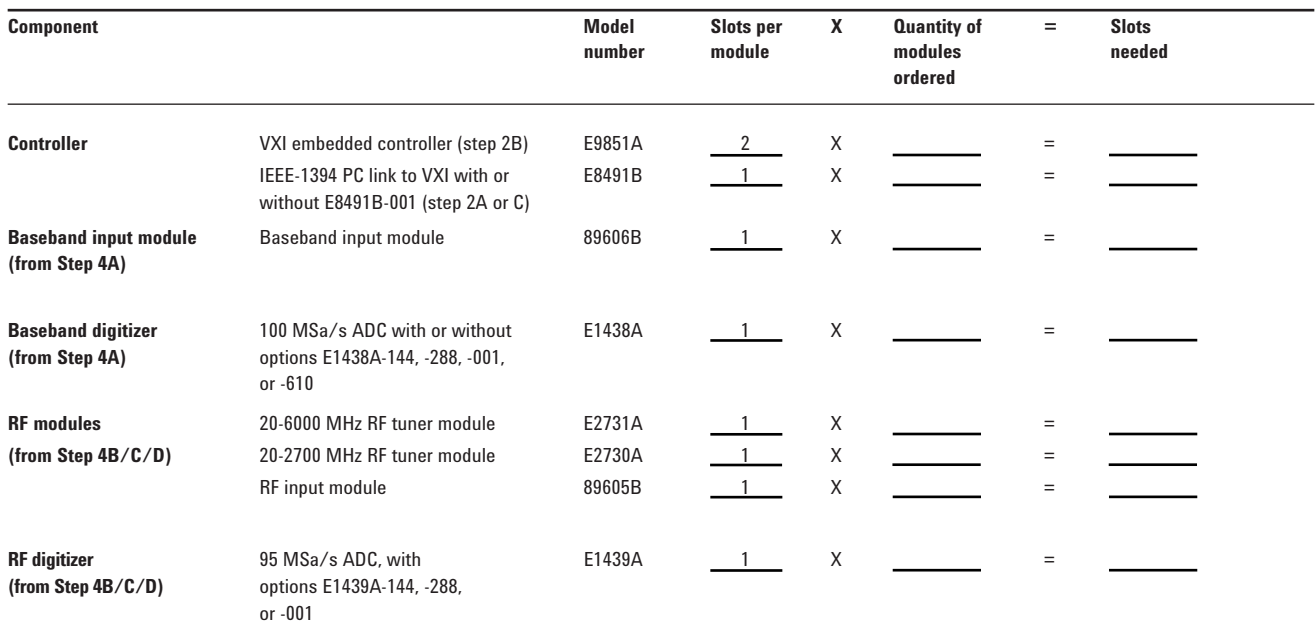

**Total number of mainframe slots required (sum of slots needed)**

### **Step 5A – Select a mainframe**

Use the "total number of mainframe slots required" determined in the worksheet, to guide your selection of a mainframe. The number of slots provided in the mainframe is given in the Component column.

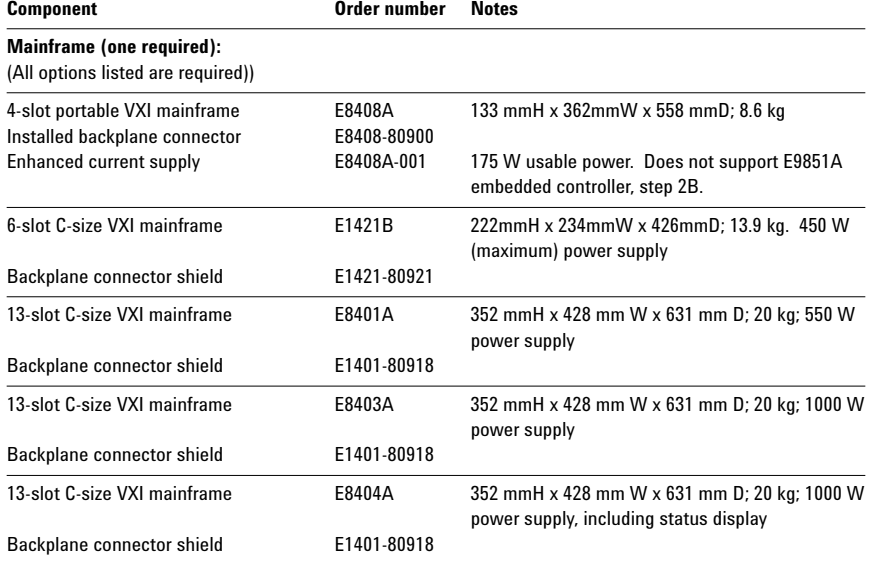

# **Configuration examples**

## **Example 1:**

To configure a 2.7 GHz VSA system with a VXI embedded PC, for use in the UK, that includes vector modulation analysis software, one RF channel, and the maximum high-speed digitizer memory, order:

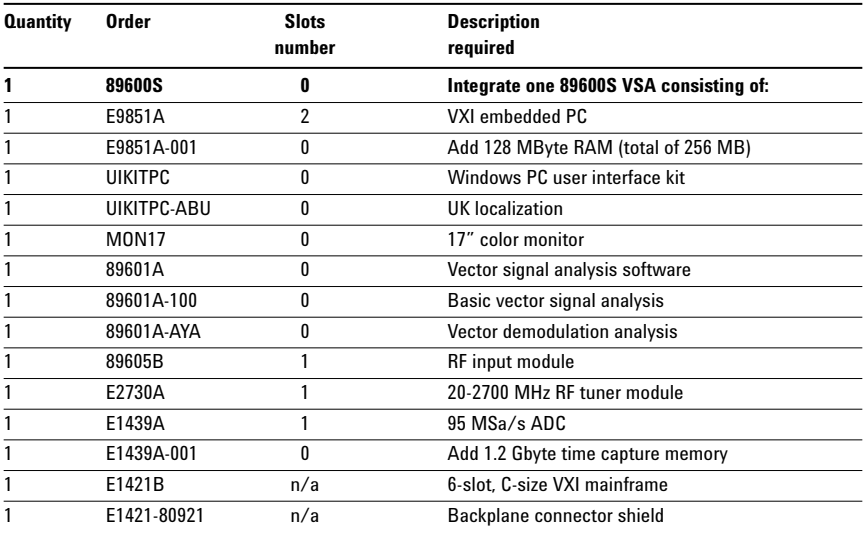

# **Example 2:**

To configure a VSA system for use with your desktop PC, that includes the vector modulation analysis, 2 baseband channels, one 6 GHz RF channel, and maximum high-speed digitizer memory, order:

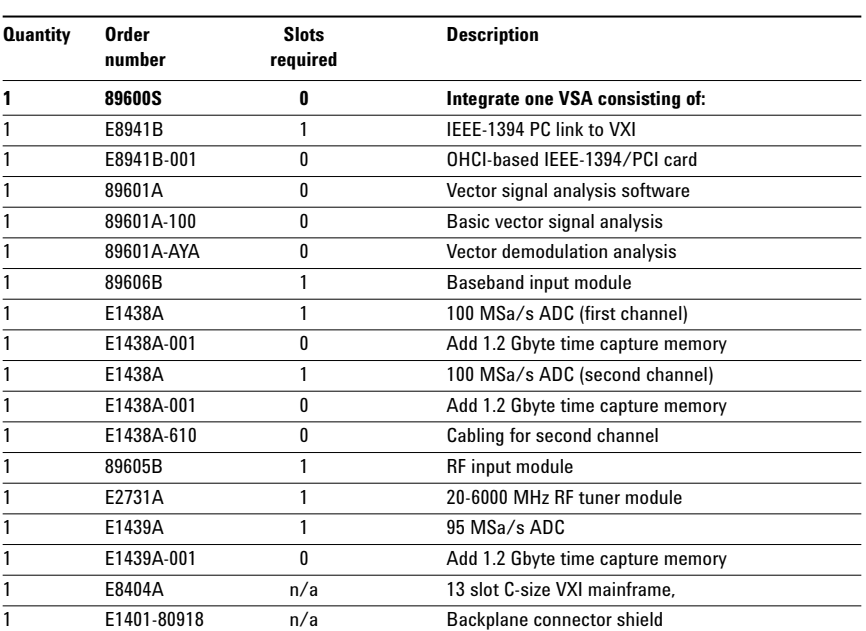

## **Adding to a system**

You can add software and hardware to your 89600 Series Vector Signal Analyzer as long as you follow the rules given in the custom configuration section.

## **Adding VXI hardware modules to the 89600 VSA**

To retrofit a second baseband input with 288 MB memory (option 89610A-288) to an existing 89610A, order:

To add an E2731A 6.0 GHz RF tuner module to an existing 89611A, order:

To add an E2371A 6.0 GHz RF tuner module to an exisiting 89640A, order:

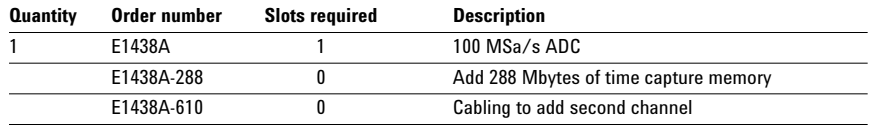

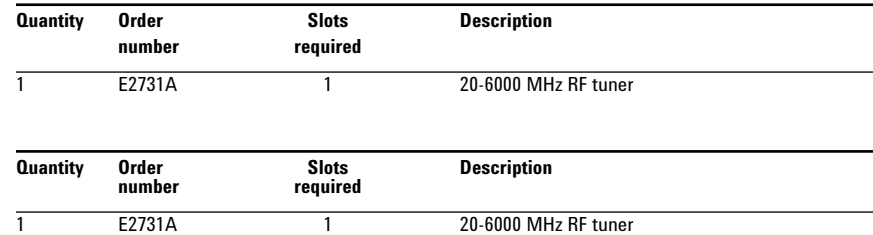

1 89605A- Exchange program that updates an 89605A 69201 module to 6.0 GHz operation.

## **Adding/updating software to the 89600 VSA**

To retrofit 802.11A OFDM modulation analysis software (option 896x0A-B7R) to an existing 89610A or 89640A, order:

To update the 89601A vector signal analysis software and all installed options order:

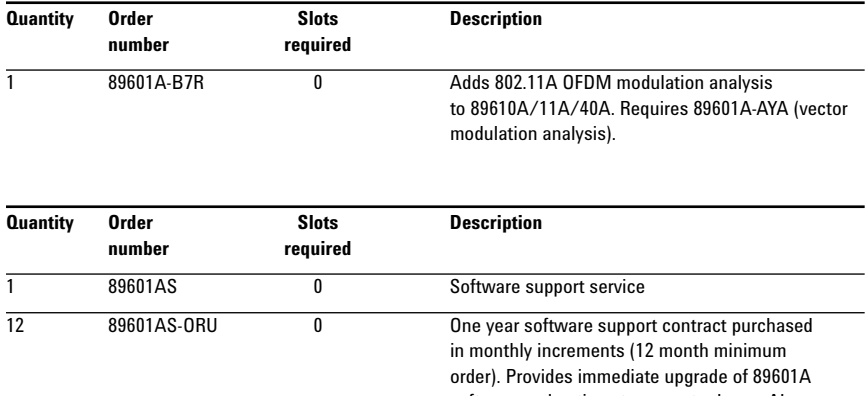

software and options to current release. Also provides automatic upgrade to all revisions released during length of contract.

Not required for serial number prefix 4211

or greater, or for any 89605B.

## **Adding an Agilent ESG RF signal generator to a 89600 VSA**

Any VSA system, with version 2.00 software or above, can control the Agilent ESG-D or DP series signal generators. This control expands the usefulness of the VSA for stimulus/ response measurements. The VSA controls the signal type, frequency, and level features of the ESG and downloads files to the ESG modulation source to simulate a wide range of digitally modulated signals. The files can be 89600 signal captures or even simulated waveforms from ADS design software.

Playback requires that the arbitrary waveform generator (option E4438B-UND) be installed in the ESG. Signal playback bandwidth is limited by the bandwidth of the arbitrary waveform generator (about 12 MHz).

The ESG can be controlled via GPIB or LAN I/Os. The items you will need to create a GPIB connection are shown in the table to the right.

The items you will need to create a LAN connection are shown in the table to the right.

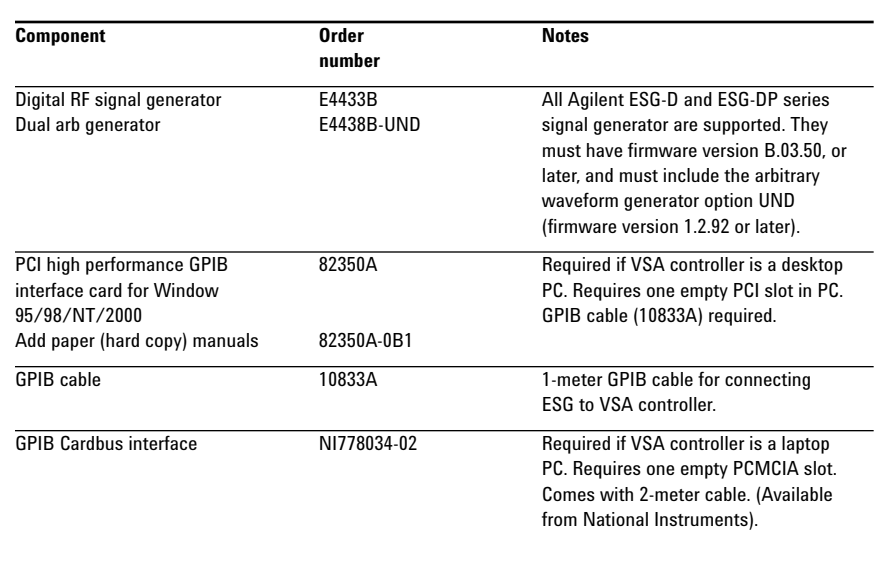

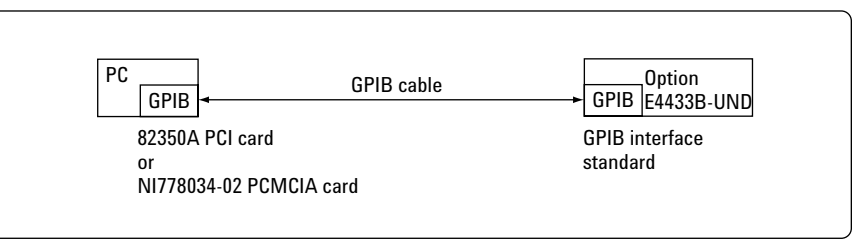

**Figure 1. GPIB connection to 89600. Installation instructions provided in the 89600 installation guide.**

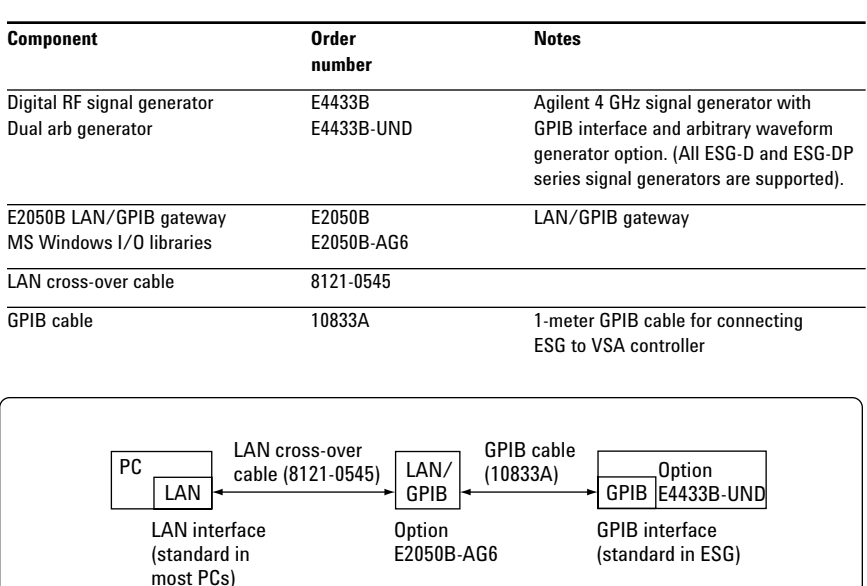

**Figure 2. LAN connection to 89600. Installation instructions provided in the 89600 installation guide.**

## **Controlling other Agilent analyzers using 89601A signal analysis software**

The 89601A vector signal analysis software used in the 89600 vector signal analyzers can link to several other Agilent analyzers via GPIB or LAN. This teaming adds the 89601A advanced vector modulation analysis capabilities to the feature set of the analyzer.

The following tables list the analyzers the software can link with and the cables and PC interfaces needed to complete the links.

See the figures on page 11 for typical connections.

## **Compatible analyzers**

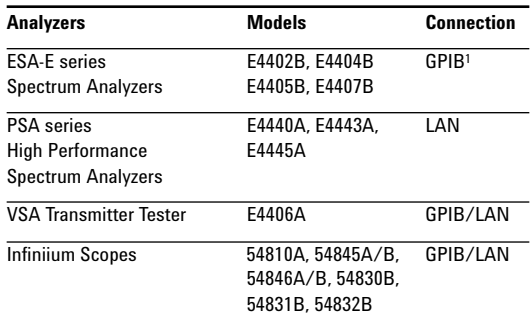

### **PC interface and cables (GPIB and LAN)**

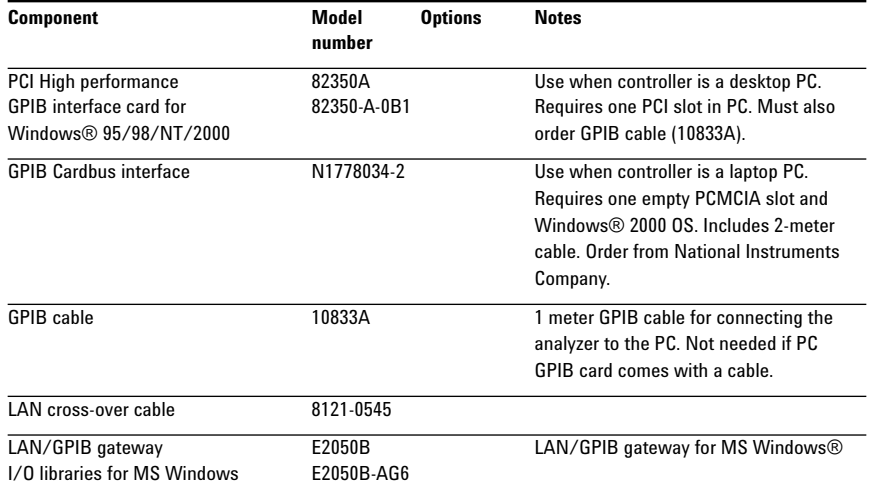

Note 1: LAN connection available using E2050A LAN/GPIB gateway

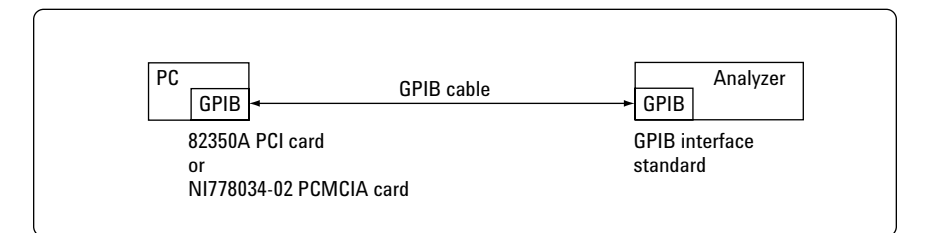

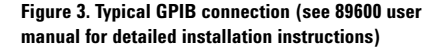

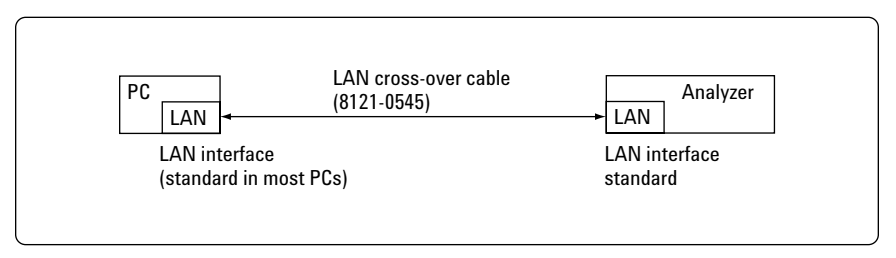

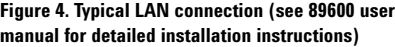

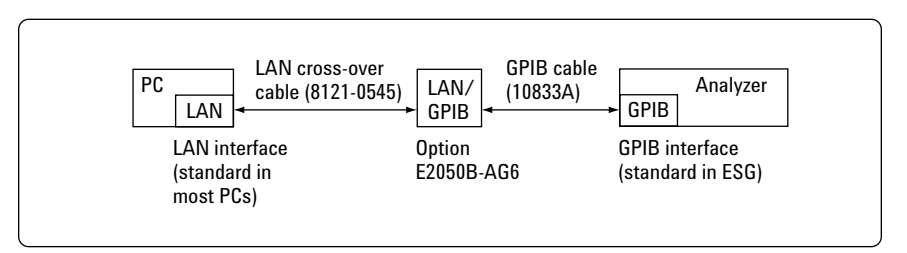

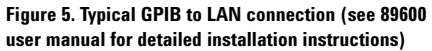

# **Standard vector signal analyzers**

Agilent's pre-configured standard VSA systems come with factory-configured and tested hardware. Simp install the software and I/O card on your PC, and you're ready to start making measurements.

The 89600 VSAs include three preconfigured instruments.

**89610A** DC–40 MHz

**89611A** 52–88 MHz

**89640A** DC–2700 MHz

**89641A** DC–6000 MHz

Analyzer

Analyzer

Analyzer

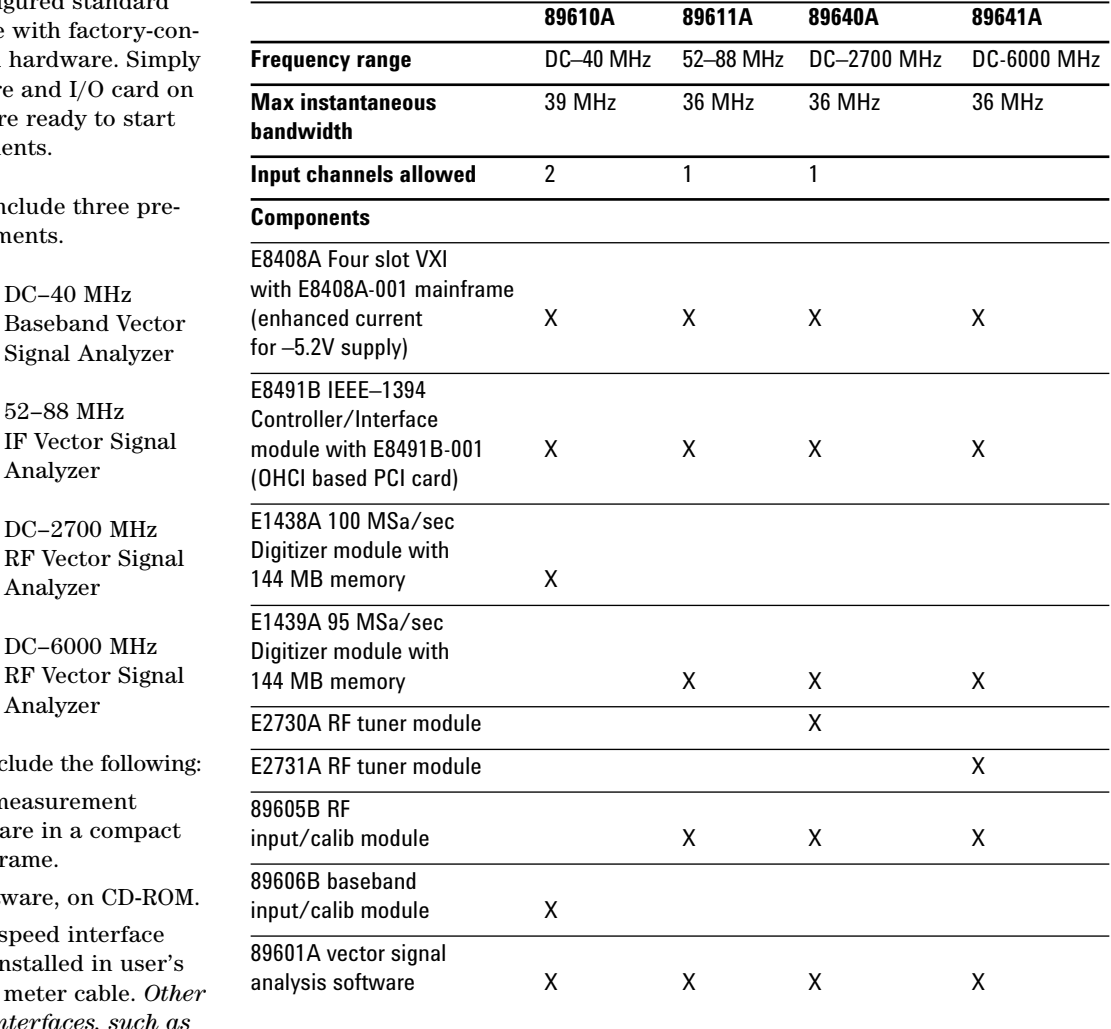

These analyzers include the followir

- •Pre-configured measurement front-end hardware in a compact 4-slot VXI mainframe.
- Agilent VSA software, on CD-ROM
- •IEEE-1394 high-speed interface PCI card, to be installed in user's PC. Includes 4.5 meter cable. Oth *VXI controller interfaces, such a GPIB and MXI-2, are currently unsupported for 89600 VSAs.*
- •Complete user documentation and getting-started video.

## **Vector signal analyzer options**

### **Vector modulation analysis:**

Provides comprehensive analysis of a wide variety of digitally modulated signals, ranging from simple BPSK to 256 QAM and more.

Vector modulation analysis 896xxA-AYA Where xx = 01, 10, 11, 40, 41

### **3G and 3GPP modulation analysis:**

Provides flexible analysis of W-CDMA and cdma2000 communication formats. (Requires option 896xxA-AYA.)

CDMA modulation analysis 896xxA-B7N Where xx = 01, 10, 11, 40, 41

#### **802.11a and HiperLAN2 OFDM modulation analysis:**

Provides analysis of 802.11a and HiperLAN2 WLAN signaling formats.

802.11a OFDM analysis 896xxA-B7R Where xx = 01, 10, 11, 40, 41

### **Memory expansion:**

Provides additional high-speed RAM for increased depth of real-time signal capture.

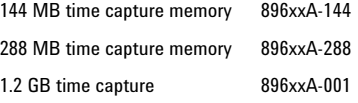

Where xx = 10, 11, 40, 41

#### **Second baseband channel:**

Provides a second DC-40 MHz input channel for dual channel measurements and complex  $(I + jQ)$  inputs. *Available on 89610A only; channels 1 and 2 must have the same memory size.*

2nd input channel, 144 MB memory 89610-145 2nd input channel, 288 MB memory 89610-289 2nd input channel, 1.2 GB memory 89610-002

#### **Dynamic link to EESof/ADS:**

Allows your Agilent vector signal analyzer to operate both as a stand-alone instrument and as an embedded "virtual" instrument for the Agilent/EEsof Advanced Design System EDA software. *Requires option AYA, Vector Modulation Analysis.*

Dynamic link to EESof/ADS 896xxA-105 Where xx = 01, 10, 11, 40, 41

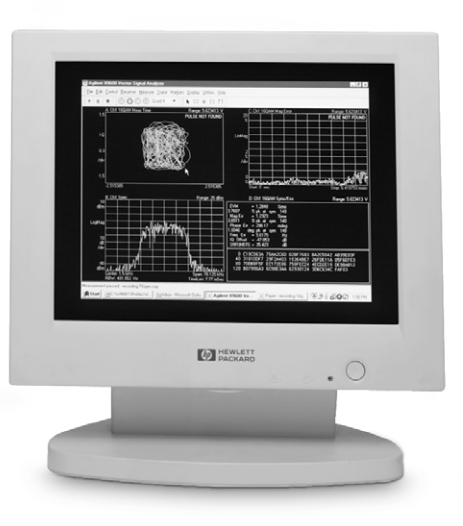

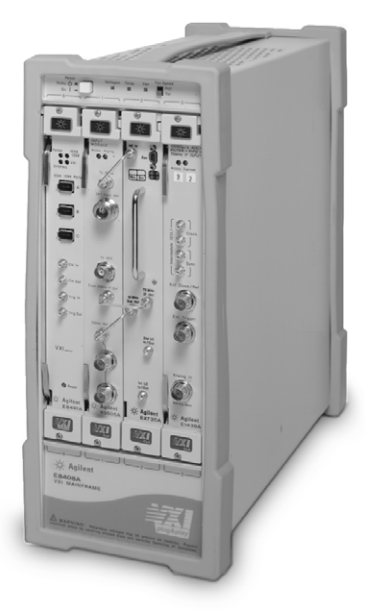

# **User supplied controller requirements**

The 89600 VSAs require a PC to control the hardware and computer and display results. You can use your PC for this task. The following are the minimum requirements for a user supplied PC.

For best immunity to electrostatic discharge (ESD), use a desktop PC.

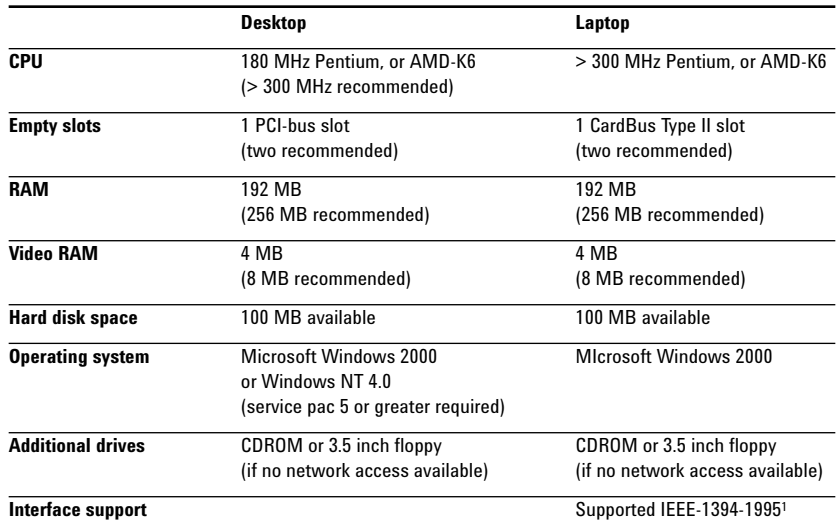

**<sup>1.</sup> For a list of supported interfaces, see www.agilent.com/find/iolib or contact your local Agilent call center or sales office.**

# **Licensing**

Agilent VSA software is licensed for use on a single PC. During installation, you will be provided an immediate 14-day license, longer for a software upgrade, plus instructions for contracting Agilent to obtain your permanent license. Networked and site licenses are currently unavailable.

## **Software support contracts**

Software support contracts for Agilent VSA systems are available. Refer to step 3, "Select software configuration," for ordering instructions or contact your local Agilent representative.

# **Warranty**

Agilent warrants our hardware, accessories and supplies to be free from defects in materials and workmanship. Agilent will, at its option, either repair or replace products that prove to be defective. In general, products must be returned to Agilent for repair. On-site service contracts are available. Please contact your Agilent representative for more information.

Agilent also warrants our software will not fail to execute its programming instructions after the date of purchase, for the period specified in the following table, due to defects in material and workmanship. Agilent will replace software media which does not execute its programming instructions due to such defects. The warranty periods for the products contained in a custom configured 89600S VSA system vary. Consult the table for information on specific products .

**Warranty period in months**

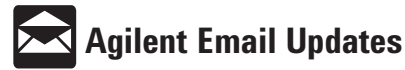

**www.agilent.com/find/emailupdates** Get the latest information on the products and applications you select.

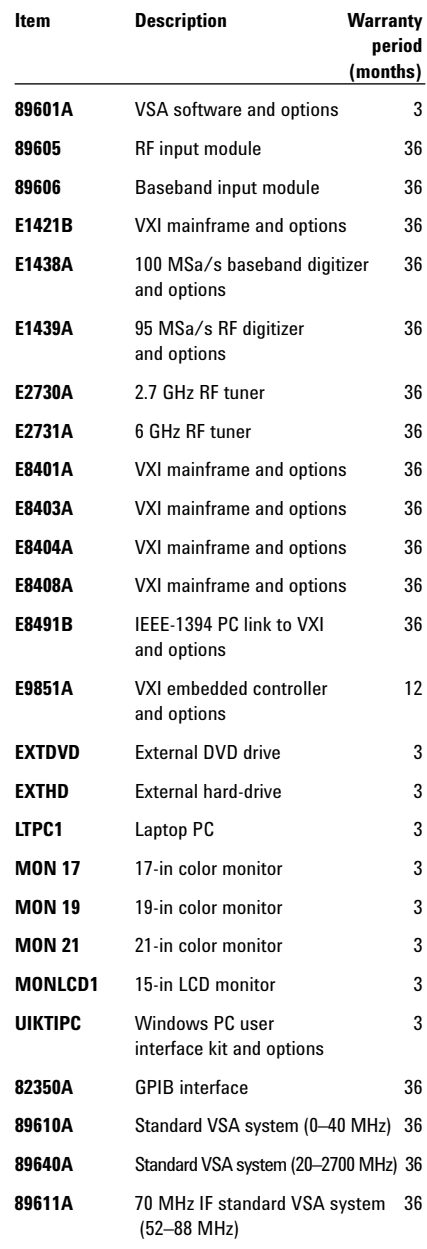

**Pentium is a U.S. registered trademark of Intel Corporation.**

**Microsoft, Windows and Windows NT are U.S. registered trademarks of Microsoft Corporation.**

#### **Agilent Technologies' Test and Measurement Support, Services, and Assistance**

Agilent Technologies aims to maximize the value you receive, while minimizing your risk and problems. We strive to ensure that you get the test and measurement capabilities you paid for and obtain the support you need. Our extensive support resources and services can help you choose the right Agilent products for your applications and apply them successfully. Every instrument and system we sell has a global warranty. Support is available for at least five years beyond the production life of the product. Two concepts underlie Agilent's overall support policy: "Our Promise" and "Your Advantage."

#### **Our Promise**

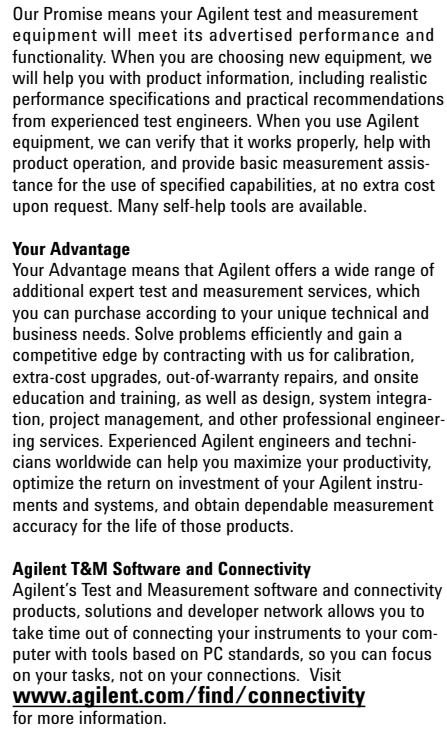

**By internet, phone, or fax, get assistance with all your test & measurement needs Online Assistance: www.agilent.com/find/assist**

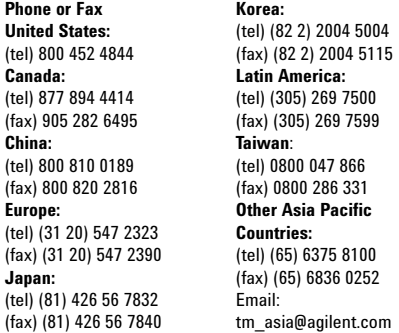

**China:**

Product specifications and descriptions in this document subject to change without notice. © Agilent Technologies, Inc. 2002 Printed in U.S.A., July 15, 2002 5968-9350E

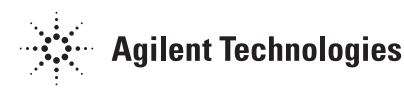